## **ПАМЯТКАДЛЯ РОДИТЕЛЕЙ**

## **по подаче заявлений в электронной форме на зачисление детей в лагеря с дневным пребыванием города Белгорода**

Подать заявление в электронной форме на зачисление ребенка в лагерь с дневным пребыванием города Белгорода возможно только для пользователей, зарегистрированных на портале Госуслуг (https://www.gosuslugi.ru), личность которых идентифицируется через систему ЕСИА (далее - заявитель).

Подать заявление на получение путевки можно ежегодно исключительно: - на период весенних каникул – с 1 марта, но не позднее, чем за 5 дней до начала смены;

- на период летних каникул – с 20 апреля, но не позднее, чем за 5 дней до начала смены;

- на период осенних каникул - с 1 октября, но не позднее, чем за 5 дней до начала смены.

Зайдите на портал муниципальных услуг в области образования [https://uslugi.vsopen.ru.](https://uslugi.vsopen.ru/)

Выберите в центре вкладку**«ШКОЛЫ».**

Найдите через поиск школу, в которой обучается ребенок. Перейдите на ее страницу и кликните слева по ссылке **«Подать заявление»**. Выберите вкладку **«Отдых и оздоровление»**.

Далее внесите сведения в имеющуюся форму электронного заявления на зачисление ребенка в лагерь с дневным пребыванием города Белгорода.

Внизу заявления обязательно поставить

**v**

- $\Box$  Оповешать об изменениях заявления по E-mail
- Согласна с условиями договора оферты

Если достоверность сведений, указанных в заявлении, подтверждена оператором, заявление попадает в очередь (статус «Заявление рассмотрено»). При наступлении сроков комплектования оператор присваивает заявлению статус «Требуется оплата».

Для оплаты путевки необходимо зайти в личный кабинет, выбрать вкладку «Платежи», далее «ФИО ребенка» и способ оплаты:

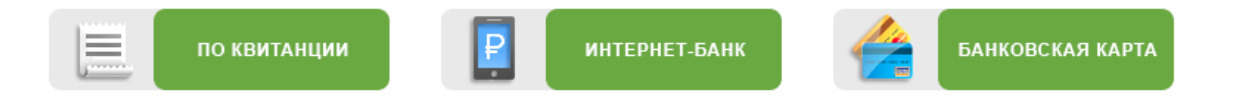

При подтверждении оплаты автоматически меняется статус заявления на «Направлен в организацию».